# **AMRIT AGRO INDUSTRIES LIMITED**

#### **NOTICE**

**NOTICE** is hereby given that 37th Annual General Meeting of the members of **Amrit Agro Industries Limited** (CIN: U01111UP1985PLC010776) will be held **through Video Conferencing (VC)/ Other Audio Visual Means (OVAM)** on **Tuesday** the 18 day of **July, 2023** at **03.00 p.m**. to transact the following businesses:

#### **ORDINARY BUSINESS**

- 1. To receive, consider and adopt the Audited Financial Statements of the Company for the financial year ended 31st March, 2023, together with the reports of the Directors and Auditors thereon.
- 2. To appoint a Director in place of Shri V. K Bajaj (DIN: 00026236), who retires by rotation and being eligible, offers himself for re-appointment.

**Registered Office:** 

**By Order of the Board For Amrit Agro Industries Limited** 

**CM-28, First Floor, Gagan Enclave, Amrit Nagar, G. T. Road, Ghaziabad-201 009**

 **Jaya Bajaj Managing Director**

**Dated: May 25, 2023 CIN: U01111UP1985PLC010776** 

## **NOTES**:

- 1. Pursuant to General Circular Nos. 14/2020, 17/2020, 20/2020 and 02/2021 19/2021, 21/2021, 02/2022 and 10/2022 dated April 8, 2020, April 13, 2020, May 5, 2020, January 13, 2021, December 08, 2021 December 14, 2021 May 05, 2022 and December 28, 2022 respectively issued by the Ministry of Corporate Affairs ('MCA') (collectively referred to as 'MCA Circulars') holding of the Annual General Meeting ('AGM') through VC/OAVM, without the physical presence of the Members, is permitted. In compliance with the provisions of the Companies Act, 2013 ('the Act'), and MCA Circulars, the AGM of the Company is being held through VC/ OAVM which does not require physical presence of members at a common venue. The proceedings of the AGM will be deemed to be conducted at the Registered Office of the Company which shall be the deemed Venue of the AGM.
- 2. Pursuant to the provisions of the Act, a member entitled to attend and vote at the AGM is entitled to appoint a proxy to attend and vote on his/her behalf and proxy need not be a member of the Company. In terms of MCA Circulars, since physical attendance of members has been dispensed with, there is no requirement of appointment of proxies. Accordingly, the facility of appointment of proxies by members under Section 105 of the Act, will not be available for the AGM and, hence, the Proxy Form and Attendance Slip are not annexed to the Notice. The Board of Directors has appointed Shri Baldev Singh Kashtwal, Practicing Company Secretary (FCS No.3616 CP No.3169) as the Scrutinizer to the e-voting process in a fair and transparent manner
- 3. Corporate/institutional members (i.e. other than individuals, HUF, NRI, etc) are required to send scanned copy of its Board or governing body resolution/authorisation etc. authorising its representative to attend the AGM on its behalf and to vote through remote e-voting. The said resolution/authorisation be sent to the Scrutinizer by e-mail through its registered email address to bskasthwal@gmail.com with a copy marked to evoting@nsdl.co.in.
- 4. A statement giving relevant details of the directors seeking appointment/reappointment under Item No. 2, of the accompanying notice, is annexed herewith as Annexure - I
- 5. Members can login and join the AGM 15 minutes prior to the scheduled time to start the AGM and the window for joining shall be kept open till the expiry of 15 minutes after the scheduled time to start the AGM. The facility of participation at the AGM through VC/OAVM will be made available for 1000 members, on first-come-firstserved basis. However, the participation of large members (members holding 2% or more shareholding), promoters, institutional investors, directors, key managerial personnel, the Chairpersons of the Audit Committee, and Auditors can attend the

AGM without restriction of first-come-first served basis. Instructions and other information for members for attending the AGM through VC/OAVM are given in this Notice.

- 6. Members attending the AGM through VC/OAVM will be counted for the purpose of reckoning the quorum under Section 103 of the Act.
- 7. In case of joint holders attending the Meeting, only such joint holder who is higher in the order of names will be entitled to vote.
- 8. Pursuant to the provisions of Section 108 of the Companies Act, 2013 read with Rule 20 of the Companies (Management and Administration) Rules, 2014 (as amended), and the aforesaid Circulars issued by the Ministry of Corporate Affairs the Company is providing facility of remote e-voting to its Members in respect of the business to be transacted at the AGM. For this purpose, the Company has entered into an agreement with National Securities Depository Limited (NSDL) for facilitating voting through electronic means, as the authorized agency. The facility of casting votes by a member using remote e-voting system as well as venue voting on the date of the AGM will be provided by NSDL.
- 9. For ease of conduct, members who would like to ask questions/express their views on the items of the business to be transacted at the meeting can send in their questions/ comments in advance mentioning their name, demat account number/folio number, email id, mobile number at info@amritagro.com.The same will be replied by the Company suitably.
- 10. The Register of Members and the Share Transfer Books of the Company will remain closed from **Wednesday, July 12, 2023 to Tuesday, July 18, 2023** (both days inclusive) for the purpose of AGM.
- 11. In compliance with MCA Circulars, Notice of the AGM along with the Annual Report 2022-23 is being sent only through electronic mode to those members whose email addresses are registered with the Company/ Depositories. Members may note that Notice and Annual Report 2022-23 will also be available on the Company's website www.amritagro.com. The AGM Notice can also be accessed from the websites of NSDL (agency for providing the Remote e-Voting facility) i.e. www.evoting.nsdl.com
- 12. For receiving all communications (including Annual Report) from the Company electronically –
	- a) Members holding shares in physical mode and who have not registered/ updated their email address with the Company are requested to register/ update your email id , mobile number, PAN, Bank detail and nomination to

RTA. (to register the same you can download form ISR1-, SH13, ISR2 from website of RTA i.e. www.masserv.com).

- b) Members holding shares in dematerialised mode are requested to register their email addresses with the relevant Depository Participant.
- 13. Further, those members who have not registered their e-mail addresses and mobile nos. and in consequence could not be served the Notice of the AGM and Annual Report.
- 14. In case a person has become a member of the Company after dispatch of the AGM Notice, but on or before the cut-off date for e-voting i.e. **Tuesday July 11, 2023** such person may generate as given in e-voting instruction.
- 15. With a view to helping us serve the members better, members who hold shares in identical names and in the same order of names in more than one folio are requested to write to the Company to consolidate their holdings in one folio.
- 16. In terms of Section 72 of the Companies Act, 2013 and the applicable provisions, the shareholders of the Company may nominate a person in whose name the shares held by him/them shall vest in the event of his/their death. Shareholders desirous of availing this facility may submit the requisite nomination form.
- 17. Members are requested to
	- i. intimate to the DP, changes if any, in their names, registered addresses, email address, telephone/mobile numbers, and/or changes in their bank account details, if the shares are held in dematerialized form.
	- ii. intimate to the Company's RTA, changes if any, in their names, registered addresses, email address, telephone/mobile numbers, and/or changes in their bank account details, if the shares are held in physical form (share certificates).
	- iii. consolidate their holdings into one folio in case they hold Shares under multiple folios in the identical order of names.
	- iv. dematerialize their Physical Shares to Electronic Form (Demat) as, in terms notification dated 10th September, 2018 Government of India, Ministry of Corporate Affairs has notified Amendment to The Companies (Prospectus and Allotment of Securities) Rules, 2014, securities of public companies can be transferred only in dematerialized form with effect from 2nd October, 2018, except in case of request received for transmission or transposition of securities. Dematerialization of shares would help to eliminate risks associated with Physical Shares. Members can contact Registrar and Transfer Agents viz., MAS Services Ltd. New Delhi (Tel. No. 011 26387281/82/83) for assistance, if any, in this regard.

18. Instructions for e-voting and joining the AGM are as follows:

In terms of the provisions of section 108 of the Act, read with rule 20 of the Companies (Management and Administration) Rules, 2014, as amended (hereinafter called 'the Rules' for the purpose of this section of the Notice), the Company is providing facility of remote e-voting to exercise votes on the items of business given in the Notice 37th Annual General Meeting (AGM) through electronic voting system, to members holding shares as on **Tuesday July 11, 2023** (end of day), being the cut-off date fixed for determining voting rights of members, entitled to participate in the remote evoting process, through the e-voting platform provided by NSDL or to vote at the e-AGM.

### **THE INSTRUCTIONS FOR MEMBERS FOR REMOTE E-VOTING AND JOINING GENERAL MEETING ARE ASUNDER:-**

**The remote e-voting period begins on Saturday**, **July 15, 2023 at 09: 00 A.M. and ends on Monday**, **July 17, 2023 at 05:00 P.M. The remote e-voting module shall be disabled by NSDL for voting thereafter. The Members, whose names appear in the Register of Members / Beneficial Owners as on the record date (cut-off date) i.e. Tuesday July 11, 2023, may cast their vote electronically. The voting right of shareholders shall be in proportion to their share in the paid-up equity share capital of the Company as on the cut-off date, being Tuesday July 11, 2023.**

**How do I vote electronically using NSDL e-Voting system?** 

*The way to vote electronically on NSDL e-Voting system consists of "Two Steps" which are mentioned below:* 

**Step 1: Access to NSDL e-Voting system** 

**A) Login method for e-Voting and joining virtual meeting for Individual shareholders holding securities in demat mode**

Individual shareholders holding securities in demat mode are allowed to vote through their demat account maintained with Depositories and Depository Participants. Shareholders are advised to update their mobile number and email Id in their demat accounts in order to access e-Voting facility. Login method for Individual shareholders holding securities in demat mode is

given below: **Type Login Method** 

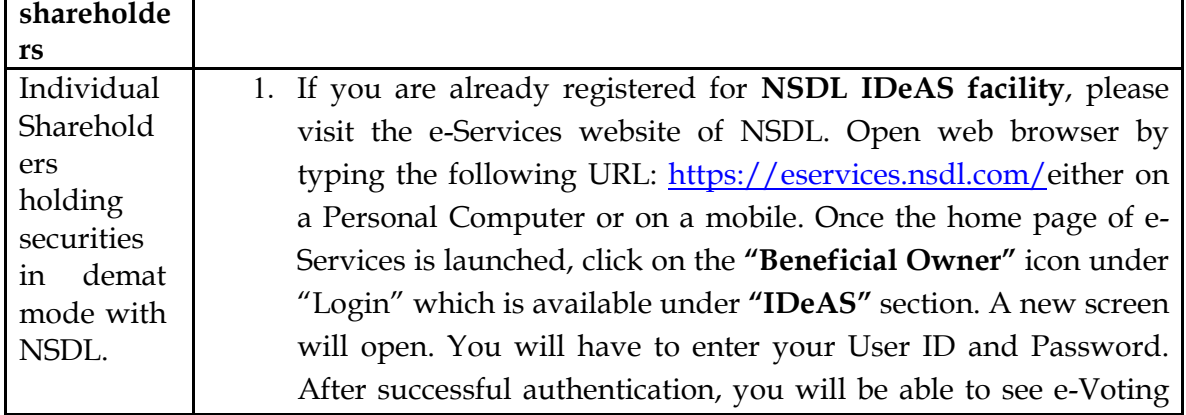

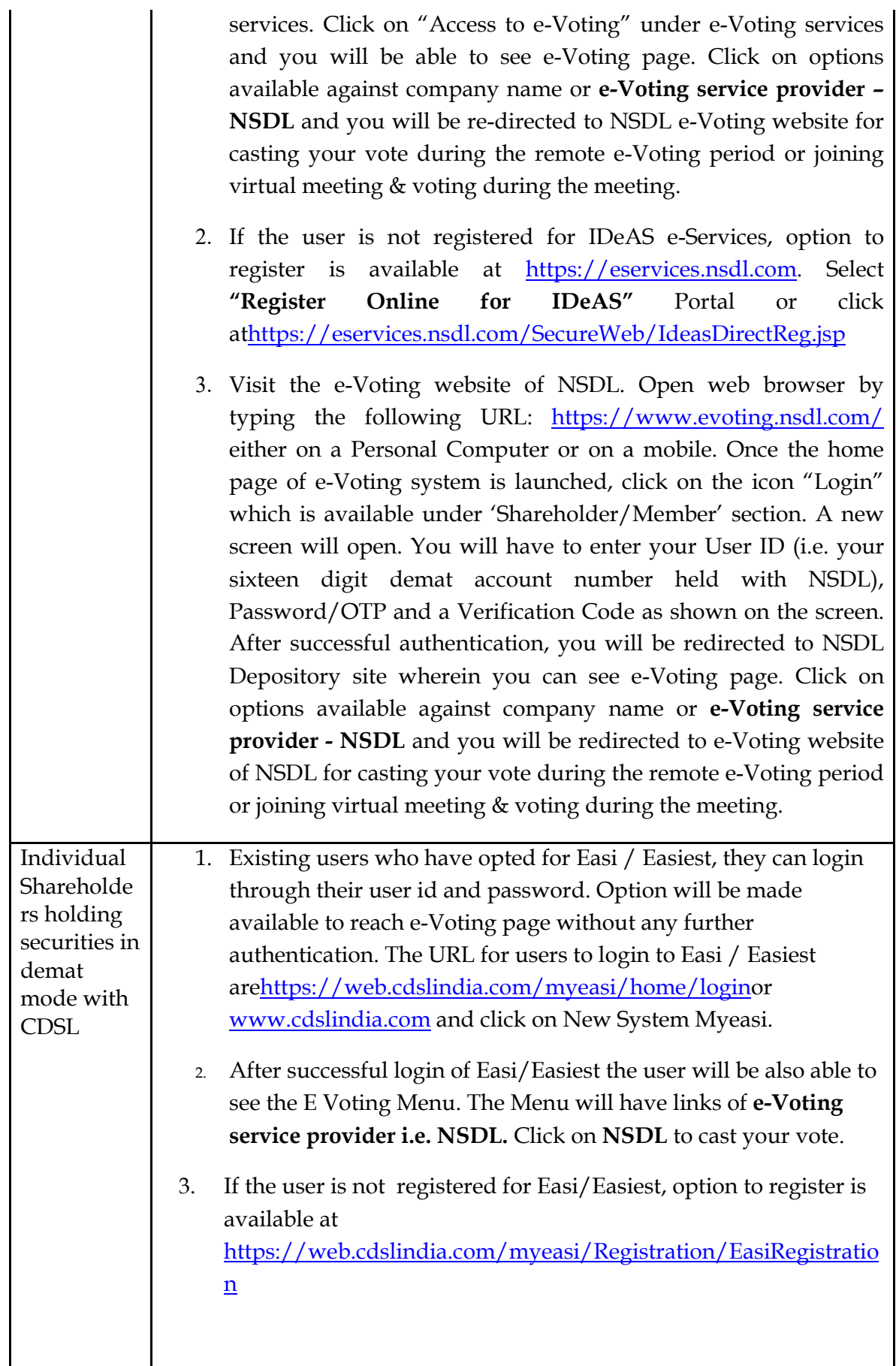

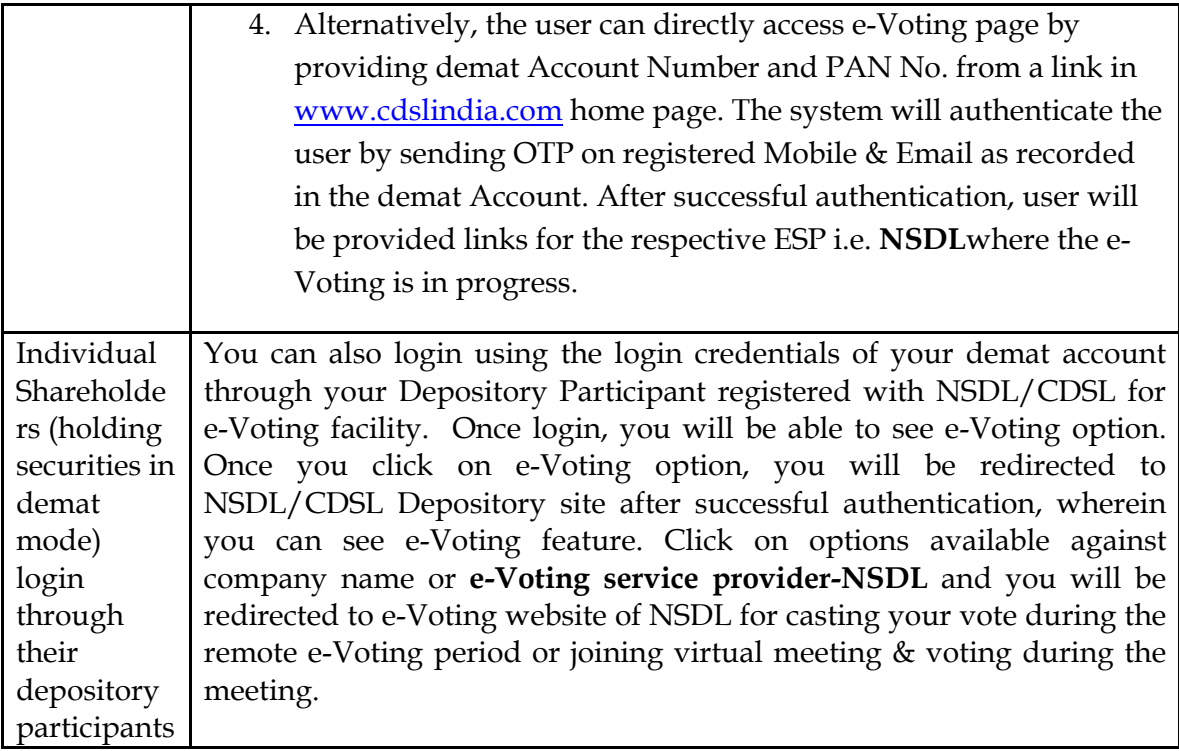

**Important note:** Members who are unable to retrieve User ID/ Password are advised to use Forget User ID and Forget Password option available at abovementioned website.

**Helpdesk for Individual Shareholders holding securities in demat mode for any technical issues related to login through Depository i.e. NSDL and CDSL.** 

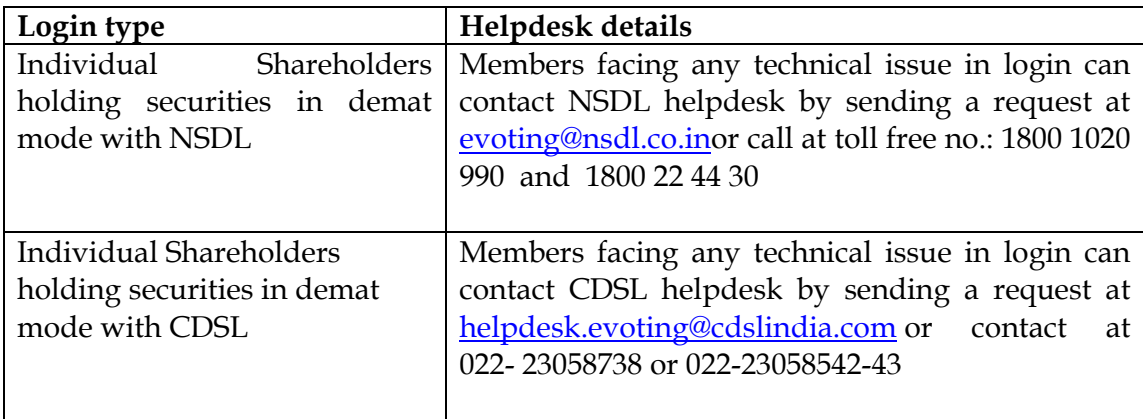

**B) Login Method for shareholders other than Individual shareholders holding securities in demat mode and shareholders holding securities in physical mode.** 

### **How to Log-in to NSDL e-Voting website?**

1. Visit the e-Voting website of NSDL. Open web browser by typing the following URL: https://www.evoting.nsdl.com/ either on a Personal Computer or on a mobile.

- 2. Once the home page of e-Voting system is launched, click on the icon "Login" which is available under 'Shareholder/Member' section.
- 3. A new screen will open. You will have to enter your User ID, your Password/OTP and a Verification Code as shown on the screen.

*Alternatively, if you are registered for NSDL eservices i.e. IDEAS, you can log-in at https://eservices.nsdl.com/ with your existing IDEAS login. Once you log-in to NSDL eservices after using your log-in credentials, click on e-Voting and you can proceed to Step 2 i.e. Cast your vote electronically.*

4. Your User ID details are given below :

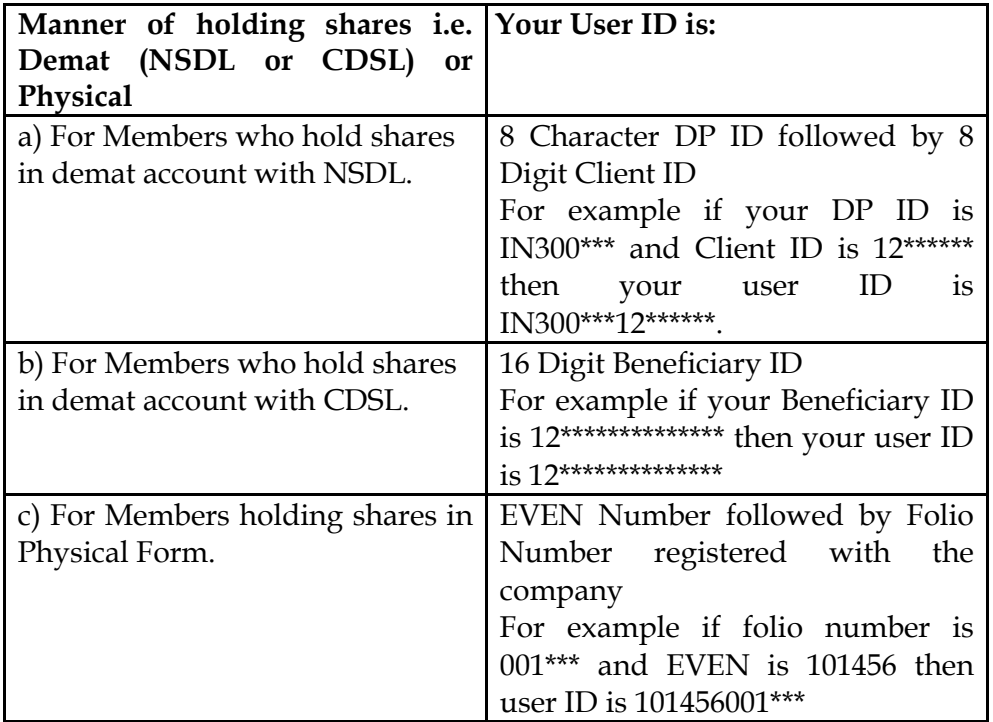

- 5. Password details for shareholders other than Individual shareholders are given below:
	- a) If you are already registered for e-Voting, then you can user your existing password to login and cast your vote.
	- b) If you are using NSDL e-Voting system for the first time, you will need to retrieve the 'initial password' which was communicated to you. Once you retrieve your 'initial password', you need to enter the 'initial password' and the system will force you to change your password.
	- c) How to retrieve your 'initial password'?
		- (i) If your email ID is registered in your demat account or with the company, your 'initial password' is communicated to you on your email ID. Trace the email sent to you from NSDL from

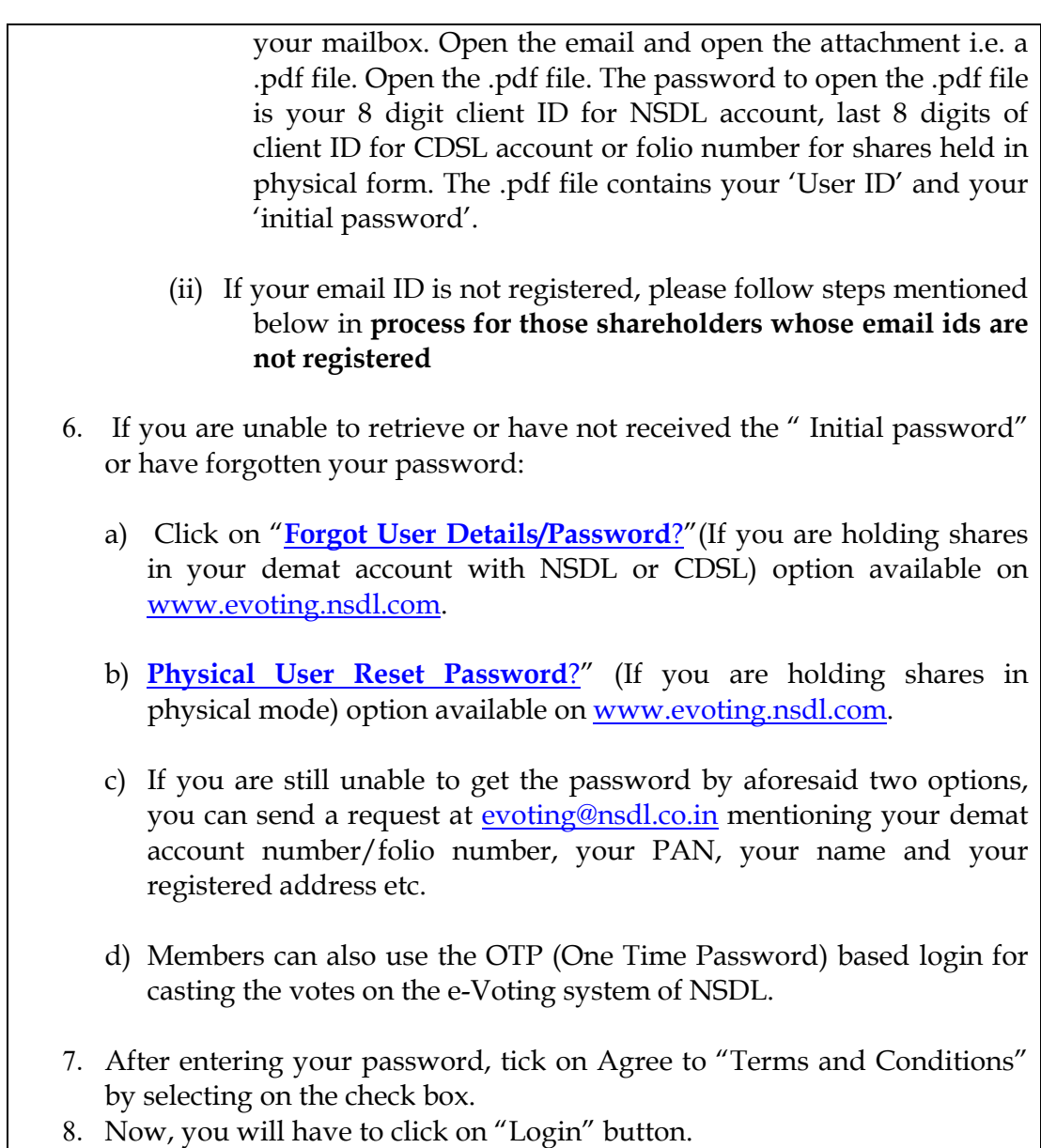

9. After you click on the "Login" button, Home page of e-Voting will open.

# **Step 2: Cast your vote electronically and join General Meeting on NSDL e-Voting system.**

### **How to cast your vote electronically and join General Meeting on NSDL e-Voting system?**

- 1. After successful login at Step 1, you will be able to see all the companies "EVEN" in which you are holding shares and whose voting cycle and General Meeting is in active status.
- 2. Select "EVEN" of company for which you wish to cast your vote during the remote e-Voting period and casting your vote during the General Meeting. For joining virtual meeting, you need to click on "VC/OAVM" link placed under "Join General Meeting".
- 3. Now you are ready for e-Voting as the Voting page opens.
- 4. Cast your vote by selecting appropriate options i.e. assent or dissent, verify/modify the number of shares for which you wish to cast your vote and click on "Submit" and also "Confirm" when prompted.
- 5. Upon confirmation, the message "Vote cast successfully" will be displayed.
- 6. You can also take the printout of the votes cast by you by clicking on the print option on the confirmation page.
- **7.** Once you confirm your vote on the resolution, you will not be allowed to modify your vote.

### **General Guidelines for shareholders**

- 1. Institutional shareholders (i.e. other than individuals, HUF, NRI etc.) are required to send scanned copy (PDF/JPG Format) of the relevant Board Resolution/ Authority letter etc. with attested specimen signature of the duly authorized signatory(ies) who are authorized to vote, to the Scrutinizer by e-mail to bskashtwal@gmail.com with a copy marked to <u>evoting@nsdl.co.in</u>.
- 2. It is strongly recommended not to share your password with any other person and take utmost care to keep your password confidential. Login to the e-voting website will be disabled upon five unsuccessful attempts to key in the correct password. In such an event, you will need to go through the "Forgot User Details/Password?" or "Physical User Reset Password?" option available on www.evoting.nsdl.com to reset the password.
- 3. In case of any queries, you may refer the Frequently Asked Questions (FAQs) for Shareholders and e-voting user manual for Shareholders available at the download section of www.evoting.nsdl.com or call on toll free no.: 1800 1020 990 and 1800 22 44 30 or send a request to Amit Vishal at evoting@nsdl.co.in or to our RTA at info@masserv.com

**Process for those shareholders whose email ids are not registered with the depositories for procuring user id and password and registration of e mail ids for e-voting for the resolutions set out in this notice**:

- 1. In case shares are held in physical mode please registered your email id with RTA procedure as given above.
- 2. In case shares are held in demat mode, please generate password procedure as given in e-voting instruction.
- 3. Individual shareholders holding securities in demat mode are allowed to vote through their demat account maintained with Depositories and Depository

Participants. Shareholders are required to update their mobile number and email ID correctly in their demat account in order to access e-Voting facility.

# **THE INSTRUCTIONS FOR MEMBERS FOR e-VOTING ON THE DAY OF THEEGM/AGM ARE AS UNDER:-**

- 1. The procedure for e-Voting on the day of the EGM/AGM is same as the instructions mentioned above for remote e-voting.
- 2. Only those Members/ shareholders, who will be present in the EGM/AGM through VC/OAVM facility and have not casted their vote on the Resolutions through remote e-Voting and are otherwise not barred from doing so, shall be eligible to vote through e-Voting system in the EGM/AGM.
- 3. Members who have voted through Remote e-Voting will be eligible to attend the EGM/AGM. However, they will not be eligible to vote at the EGM/AGM.
- 4. The details of the person who may be contacted for any grievances connected with the facility for e-Voting on the day of the EGM/AGM shall be the same person mentioned for Remote e-voting.

# **INSTRUCTIONS FOR MEMBERS FOR ATTENDING THE EGM/AGM THROUGH VC/OAVM ARE AS UNDER:**

- 1. Member will be provided with a facility to attend the EGM/AGM through VC/OAVM through the NSDL e-Voting system. Members may access by following the steps mentioned above for **Access to NSDL e-Voting system**. After successful login, you can see link of "VC/OAVM link" placed under **"Join General meeting"** menu against company name. You are requested to click on VC/OAVM link placed under Join General Meeting menu. The link for VC/OAVM will be available in Shareholder/Member login where the EVEN of Company will be displayed. Please note that the members who do not have the User ID and Password for e-Voting or have forgotten the User ID and Password may retrieve the same by following the remote e-Voting instructions mentioned in the notice to avoid last minute rush.
- 2. Members are encouraged to join the Meeting through Laptops for better experience.
- 3. Further Members will be required to allow Camera and use Internet with a good speed to avoid any disturbance during the meeting.
- 4. Please note that Participants Connecting from Mobile Devices or Tablets or through Laptop connecting via Mobile Hotspot may experience Audio/Video loss due to

Fluctuation in their respective network. It is therefore recommended to use Stable Wi-Fi or LAN Connection to mitigate any kind of aforesaid glitches.

5. Shareholders who would like to express their views/have questions may send their questions on or before 13/07/2023 in advance mentioning their name demat account number/folio number, email id, mobile number at info@amritagro.com. The same will be replied by the company suitably.

#### **General Instructions**

- A. A person, whose name is recorded in the register of members or in the register of beneficial owners maintained by the depositories as on the cut-off date only shall be entitled to avail the facility of remote e-voting as well as voting at the AGM through ballot paper.
- B. Shri Baldev Singh Kashtwal, Practicing Company Secretary (Membership No. FCS-3616 & CP No. 3169), has been appointed for as the Scrutinizer for providing facility to the members of the Company to scrutinize the voting and remote evoting process in a fair and transparent manner.
- C. The Chairman shall, at the AGM, at the end of discussion on the resolutions on which voting is to be held, allow voting with the assistance of scrutinizer, for all those members who are present VC / OAVM at the AGM but have not cast their votes by availing the remote e-voting facility.
- D. The Scrutinizer shall after the conclusion of voting at the AGM, will first count the votes cast at the meeting and thereafter unblock the votes cast through remote evoting in the presence of at least two witnesses not in the employment of the Company and shall make, not later than three days of the conclusion of the AGM, a consolidated scrutinizer's report of the total votes cast in favour or against, if any, to the Chairman or a person authorized by him in writing, who shall countersign the same and declare the result of the voting forthwith.
- E. The Results declared alongwith the report of the Scrutinizer shall be placed on the website of the Company www.amritagro.com and on the website of NSDL immediately after the declaration of result by the Chairman or a person authorized by him in writing.

**By Order of the Board For Amrit Agro Industries Limited** 

#### **Registered Office:**

**CM-28, First Floor, Gagan Enclave, Amrit Nagar, G. T. Road, Ghaziabad-201 009**

**Dated: May 25, 2023 CIN: U01111UP1985PLC010776** 

 **Jaya Bajaj Managing Director** 

## **ANNEXURE-I**

Details of Directors seeking appointment and re-appointment at the forthcoming Annual General Meeting

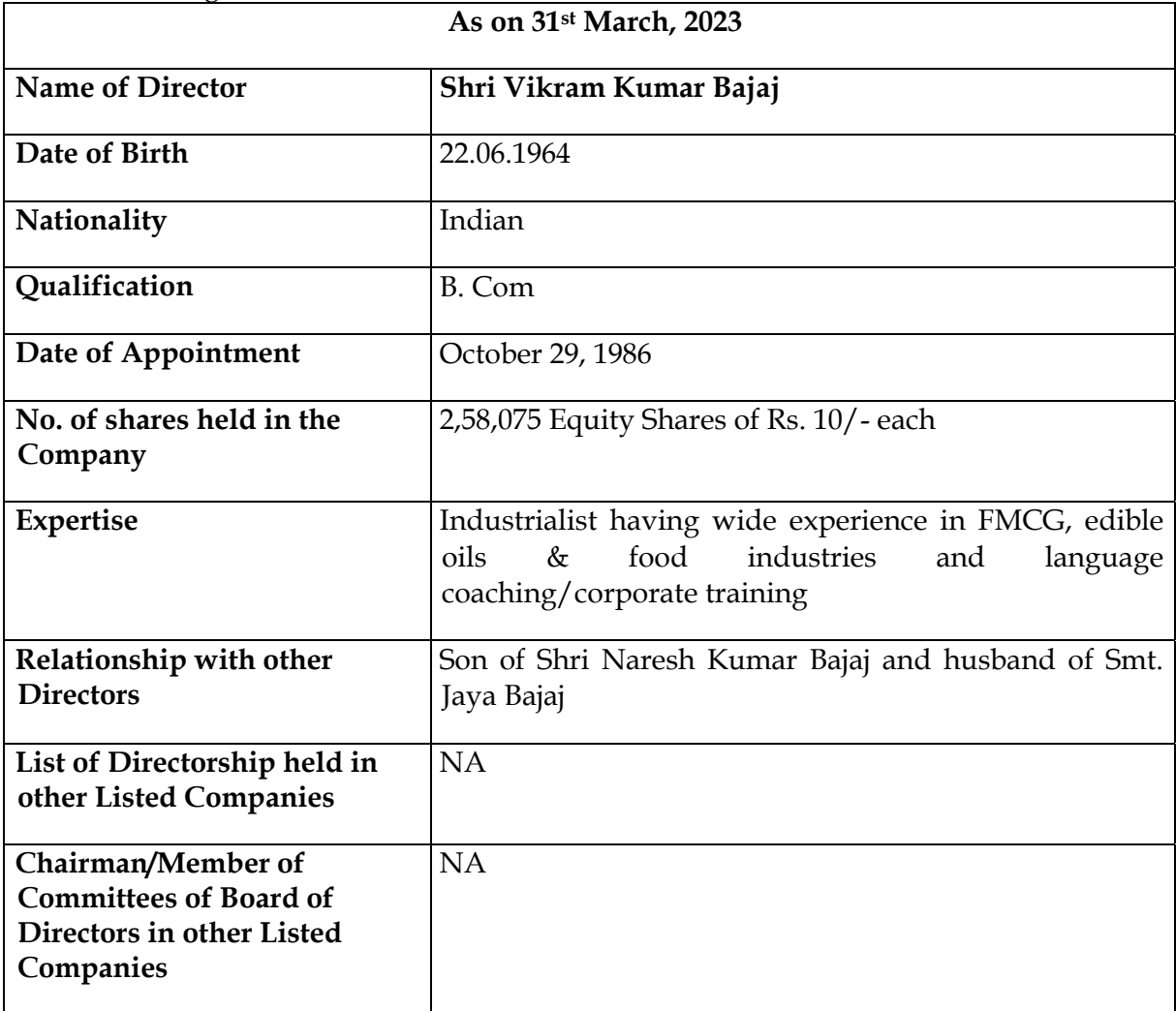